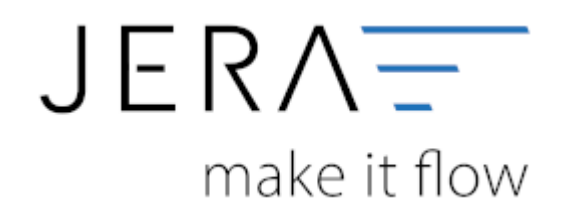

#### **Jera Software GmbH**

Reutener Straße 4 79279 Vörstetten

# **Inhaltsverzeichnis**

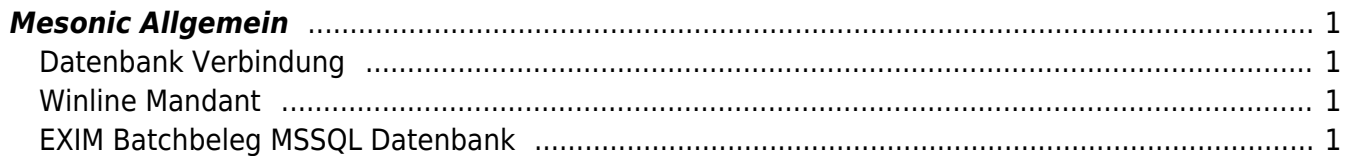

## <span id="page-2-0"></span>**Mesonic Allgemein**

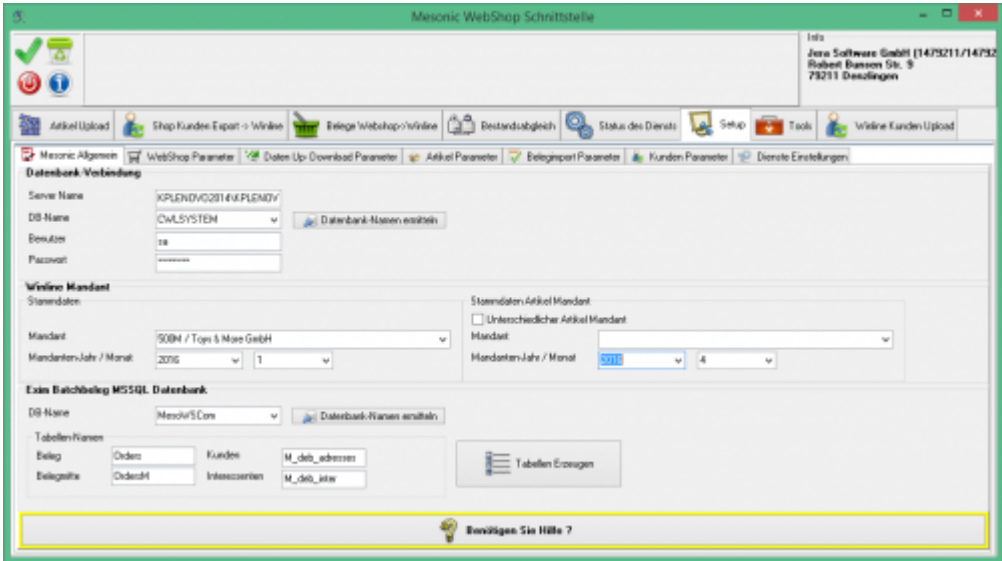

### <span id="page-2-1"></span>**Datenbank Verbindung**

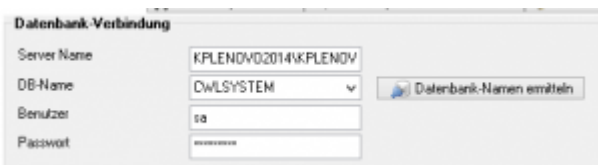

Tragen Sie hier bitte den Namen des MS-SQL Servers mit Alias ein. Wenn Sie auch den Benutzer und das Passwort eingetragen haben, kann die Schnittstelle auch eine Liste der Datenbanknamen ermitteln. Die Schnittstelle benötigt Zugriff auf die CWLSYSTEM Datenbank der Winline um im nächsten Schritt die Mandanten ermitteln zu können.

#### <span id="page-2-2"></span>**Winline Mandant**

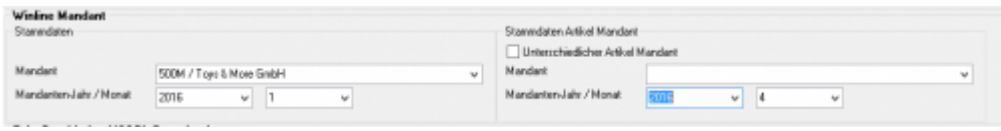

Wählen Sie hier bitte den entsprechenden Winline Mandanten und das Wirtschaftsjahr aus. Setzen Sie die Winline "Filial" Lösung ein, so müssen Sie den abweichenden Artikel-Mandanten auswählen.

#### <span id="page-2-3"></span>**EXIM Batchbeleg MSSQL Datenbank**

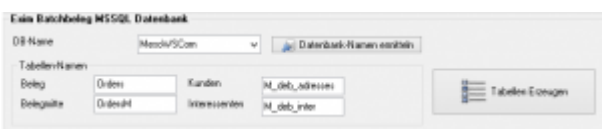

 $\pmb{\times}$ 

Für den EXIM Import in die Winline wird eine separate MS-SQL Datenbank benötigt. In Diese schreibt die Schnittstelle die zu übertragenden Daten. Wählen Sie hier die Datenbank und die Tabellennamen aus.

From:

<http://wiki.fibu-schnittstelle.de/>- **Dokumentation Fibu-Schnittstellen der Jera GmbH**

Permanent link: **<http://wiki.fibu-schnittstelle.de/doku.php?id=shopware2meso:setup:mesonic>**

Last update: **2018/08/23 12:28**